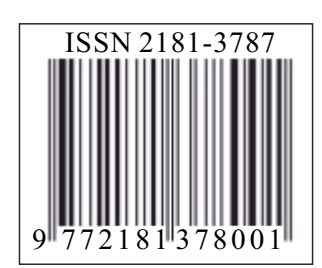

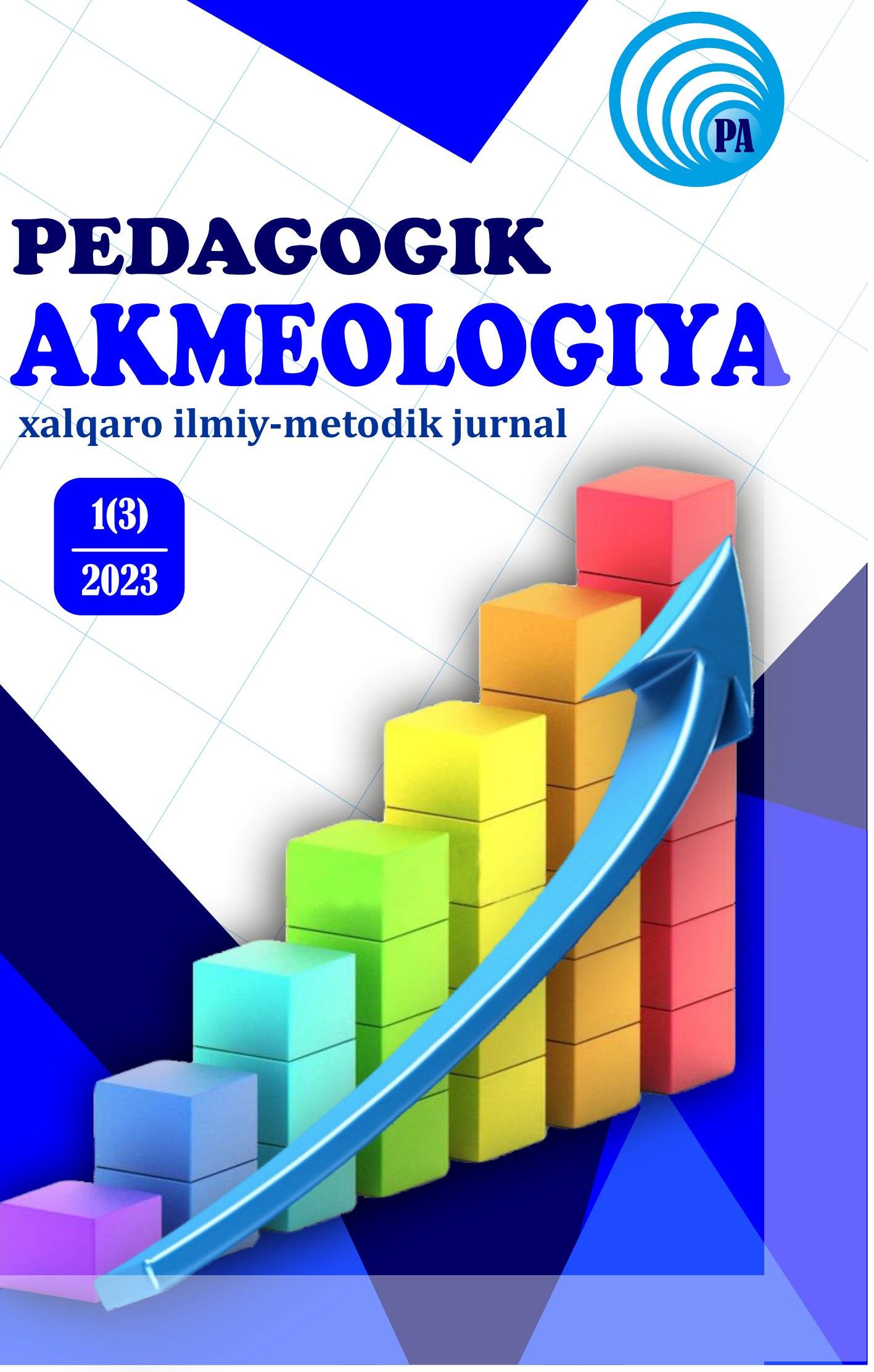

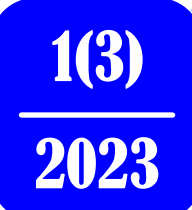

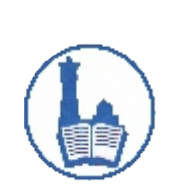

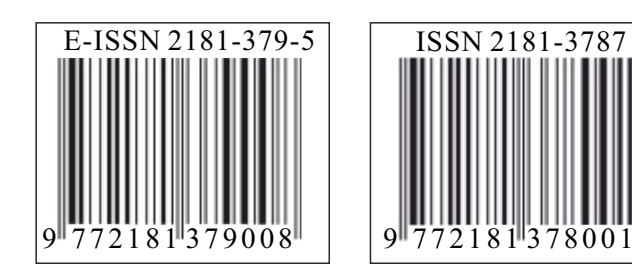

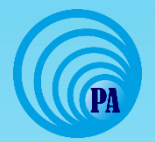

**ISSN 2181-3787 E-ISSN 2181-3795**

### **"PEDAGOGIK AKMEOLOGIYA" xalqaro ilmiy-metodik jurnal**

### **«ПЕДАГОГИЧЕСКАЯ АКМЕОЛОГИЯ» международный научно-методический журнал**

## **"PEDAGOGICAL ACMEOLOGY" international scientific-methodical journal**

# **№1(3) 2023**

**2**

#### **Jurnal haqida**

*Jurnalga Oʻzbekiston Respublikasi Prezidenti administratsiyasi huzuridagi axborot va ommabiy kommunikatsiyalar agentligi tomonidan ommaviy axborot vositasi davlan roʻyxatidan oʻtkazilganligi toʻgʻrisida 1672 raqamli guvohnoma berilgan.* 

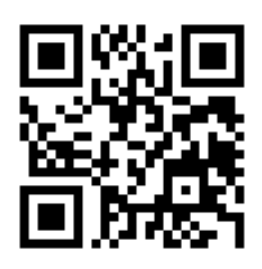

*"Pedagogik akmeologiya" xalqaro ilmiy-metodik jurnali*

"Pedagogik akmeologiya" xalqaro ilmiy-metodik jurnaliga taqdim etilgan ilmiy maqolalarga qo'yiladigan asosiy talablar falsafa doktori (PhD), fan doktori (DSc) dissertatsiyalarining asosiy ilmiy natijalarini xalqaro standartlar va O'zbekiston Respublikasi Vazirlar Mahkamasi huzurida Oliy attestatsiya komissiyasi to'g'risidagi Nizom" talablari, shu jumladan elektron ilmiy-texnik jurnallarga qo'yiladigan talablar tizimi hisoblanadi.

*«Педагогическая акмеология» международный научно-методический журнал*

Основные требования к научным статьям, представляемым в международном научно-методическом журнале «*Педагогическая акмеология*» являются научные труды, рекомендованные для публикации основных научных результатов докторских (PhD), (DSc) диссертаций в соответствии с международными стандартами и «Положением о Высшей аттестационной комиссии» при Кабинете Министров Республики Узбекистан, в частности требования к электронным научно-техническим журналам.

About the magazine *"Pedagogical akmeology" international scientific-metodical journal*

The main requirements for scientific articles submitted to the international scientific-metodical journal "*Pedagogical akmeology*" are scientific publications recommended for the publication of the main scientific results of doctoral (PhD), (DSc) dissertations in accordance with international standards and the "Regulation on the Higher Attestation Commission" Under the Cabinet of Ministers of the Republic of Uzbekistan, including from templates in the system of requirements for electronic scientific and technical journals.

**Muassislar:** "Sadriddin Salim Buxoriy" MCHJ "Durdona" nashriyoti, **3** Buxoro davlat pedagogika instituti

**Tahririyat manzili:** Oʻzbekiston Respublikasi, Buxoro shahri Muhammad Iqbol koʻchasi, 11-uy **Web-sayt:** www.paresearchjournal.uz

**Bosh muharrir:**

Daminov Mirzohid Islomovich**,** pedagogika fanlari nomzodi, dotsent

#### **Bosh muharrir oʻrinbosari:**

Hamroyev Alijon Roʻziqulovich, pedagogika fanlari doktori (DSc), professor **Mas'ul kotib:**

Bafayev Muhiddin Muhammadovich, psixologiya fanlari boʻyicha falsafa doktori (PhD), dotsent

#### **TAHRIR HAY'ATI:**

*Muqimov Komil Muqimovich, OʻzR FA akademigi, fizika-matematika fanlari doktori, professor Xamidov Obidjon Xafizovich, iqtisodiyot fanlari doktori, professor Adizov Baxtiyor Rahmonovich, pedagogika fanlari doktori, professor Ibragimov Xolboy Ibragimovich, pedagogika fanlari doktori, professor Abdullayeva Barno Sayfiddinovna, pedagogika fanlari doktori, professor Yanakiyeva Yelka Kirilova, pedagogika fanlari doktori, professor (N. Rilski nomidagi Janubiy-G`arbiy Universitet, Bolgariya) Madzigon Vasiliy Nikolayevich, akademik, pedagogika fanlari doktori, professor (Ukraina pedagogika fanlari milliy akademiyasi, Kiyev) Maksimenko Sergey Dmitriyevich, psixologiya fanlari doktori, professor (Ukraina pedagogika fanlari milliy akademiyasi, Kiyev) Chudakova Vera Petrovna, psixologiya fanlari nomzodi (Ukraina pedagogika fanlari milliy akademiyasi, Ukraina) Kozubsov Igor Nikolayevich, pedagogika fanlari doktori, dotsent (Kiyev, Ukraina) Mustafa Said Arslon, filologiya fanlari doktori, professor (Turkiya) Tadjixodjayev Zokirxoʻja Abdusattorovich, texnika fanlari doktori, professor Raximov Sharof Amonovich, fizika-matematika fanlari nomzodi, dotsent Toʻxsanov Qahramon Rahimboyevich, filologiya fanlari doktori, dotsent Muhitdinova Xadicha Sobirovna, pedagogika fanlari doktori, professor Niyozmetova Roza Hasanovna, pedagogika fanlari doktori, professor Oʻrayeva Darmonoy Saidaxmedovna, filologiya fanlari doktori, professor Rasulov Toʻlqin Husenovich, fizika-matematika fanlari doktori, professor Hayitov Shodmon Axmadovich, tarix fanlari doktori, professor Toʻrayev Halim Hojiyevich, tarix fanlari doktori, professor Mahmudov Nosir Mahmudovich, iqtisodiyot fanlari doktori, professor Boʻtaboyev Muhammadjon Toʻychiyevich, iqtisodiyot fanlari doktori, professor Ibragimova Gulsanam Nematovna, pedagogika fanlari doktori, dotsent Kadirov Xayot Sharipovich, pedagogika fanlari doktori, dotsent Jalilova Saboxat Xalilovna, psixologiya fanlari nomzodi, dotsent Atabayeva Nargis Batirovna, psixologiya fanlari boʻyicha falsafa doktori (PhD) Muxtorov Erkin Mustafoyevich, psixologiya fanlari nomzodi, dotsent Jumaniyozova Muhabbat Husenovna, filologiya fanlari nomzodi, dotsent Farmonova Shabon Muhamadovna, pedagogika fanlari boʻyicha falsafa doktori(PhD) Qoʻldoshev Rustam Avezmurodovich, pedagogika fanlari boʻyicha falsafa doktori(PhD), dotsent*

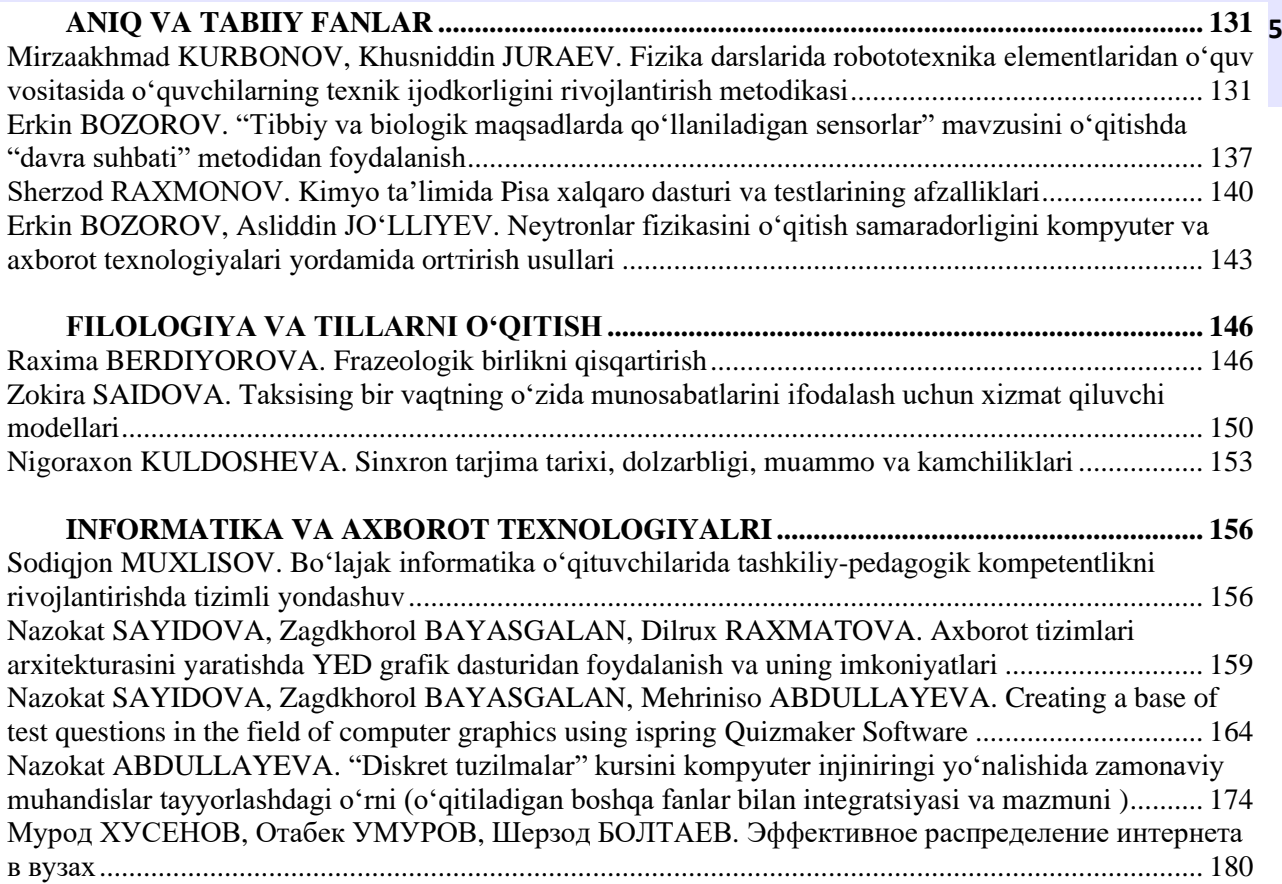

#### <span id="page-5-0"></span>**164 Nazokat SAYIDOVA** Associate Professor of the Department of Information Systems and Digital Technologies of Bukhara State University, Candidate of Physics and Mathematics

#### **Zagdkhorol BAYASGALAN**

<span id="page-5-1"></span>Professor at Mongolian University of Science and Technology, Ulaanbaatar, Mongolia, E-mail: zagdaa1@gmail.com

### <span id="page-5-2"></span>**Mehriniso ABDULLAYEVA**

Bukhara State University Department of Information Systems and Digital Technologies Information Systems (by type of activity) 2nd stage master's student

#### <span id="page-5-3"></span>**CREATING A BASE OF TEST QUESTIONS IN THE FIELD OF COMPUTER GRAPHICS USING ISPRING QUIZMAKER SOFTWARE**

*In this scientific article the importance of tests in assessing and monitoring the knowledge of listeners, students and pupils, general concepts of its composition, the use of test tasks in determining the knowledge of users of computer graphics, the use of information and communication technologies in creating and conducting test tasks, such as the use of the iSpring QuizMaker program opinions and comments are expressed.The main goal of the research is to propose ways to use software products in the implementation of the test method of determining the knowledge and potential of learners. Achieving this goal involves performing a number of tasks:*

− *study of test tasks and their levels, as well as the scientific basis of creating test tasks;*

− *show the importance of using test tasks in determining the knowledge of listeners, students and pupils;*

− *provide a brief analysis of software products used in creating and conducting test assignments;*

− *provide information about iSpring QuizMaker software features;*

− *and presenting various types of tests using iSpring QuizMaker software .*

*Keywords: monitoring, individual, objective ,technology, expertise, rating, electronic, interactive, design, interactive, object, publication, parameter, system, settings, cloud service, platform.*

*Ushbu ilmiy maqoladatinglovchi, talaba va oʻquvchilarni bilimini baholash va monitoring qilishda testlarning ahamiyati, uni tuzish boʻyicha umumiy tushunchalar, kompyuter grafikasi fanidan foydalanuvchilarni bilimini aniqlashda test topshiriqlaridan foydalanish, test topshiriqlarini yaratish va oʻtkazishda axborot kommunikatsion texnologiyalardan, xususan iSpring QuizMaker dasturini qoʻllash bo'yicha fikr va mulohazalar bayon qilingan.Tadqiqotning asosiy maqsadi ta'lim oluvchilarning bilim, salohiyatini aniqlashning test usuli orqali amalga oshirishda dasturiy mahsulotlardan foydalanish yoʻllarini taklif etishdir. Ushbu maqsadni amalga oshirish bir qator vazifalarni bajarishni nazarda tutadi:* 

− *test topshiriqlari va ularning darajalarini hamda test topshiriqlarini yaratishning ilmiy asoslarini oʻrganish;*

− *tinglovchi, talaba va oʻquvchilarning bilimini aniqlashda test topshiriqlaridan foydalanishning ahamiyati koʻrsatish;*

− *test topshiriqlarini yaratish va oʻtkazishda ishlatiladigan dasturiy mahsulotlarning qisqacha tahlilini berish;*

− *iSpring QuizMaker dasturi xususiyatlari haqida ma'lumot berish;*

− *iSpring QuizMaker dasturi yordamida turli toifadagi testlarni yaratish hamda ularni taqdim etish.*

*Kalit so'zlar: monitoring, individual, obyektiv,texnologiya, ekspertiza, reyting, elektron, interaktiv, dizayn, interfaol, obyekt, publikatsiya, parametr, tizim, sozlamalar, bulutli xizmat, platforma.* 

*В данной научной статье рассматривается значение тестов в оценке и контроле знаний слушателей, студентов и школьников, общие понятия о его составе, использование тестовых заданий при определении знаний пользователей компьютерной графики, использование информационных и коммуникационных технологий в создание и проведение тестовых заданий, таких как использование программы iSpringQuizMaker, высказываются мнения и комментарии. Основная цель исследования – предложить способы использования программных продуктов при реализации тестового метода определения знаний и потенциала обучающихся. Достижение этой цели предполагает выполнение ряда задач:*

− *изучение тестовых заданий и их уровней, а также научных основ создания тестовых* 

*заданий;* **165**

− *показать важность использования тестовых заданий в определении знаний слушателей, студентов и учащихся;*

− *дать краткий анализ программных продуктов, используемых при создании и проведении тестовых заданий;*

− *предоставить информацию о возможностях программы iSpringQuizMaker;*

− *и проведение различных видов тестов с использованием программного обеспечения iSpringQuizMaker.*

*Ключевые слова: мониторинг, индивидуальный, объективный, технология, экспертиза, рейтинг, электронный, интерактивный, дизайн, интерактивный, объект, публикация, параметр, система, настройки, облачный сервис, платформа.*

**Enter.** Today, one of the main issues is the introduction of advanced methods of teaching using modern pedagogical and information and communication technologies at all stages of the education system. In the assessment and monitoring of the quality of education, a lot of attention is paid to computer technologies, without which the moral means of evaluation of educational results cannot be realized. To do this, a large number of training and monitoring programs are used, which support various types of tasks and perform various tasks. The scientific-practical importance of our article is that it is theoretically significant as it can provide certain scientific materials for higher education institutions as an optimal solution in determining the level of knowledge and mastery of the subject . From a practical point of view, the research materials can be used practically in the teaching of information technologies, information communication technologies and computer graphics in all areas of the educational system [1;2].

**The main part.**Today, development is very fast and changing very fast. Almost every minute, changes, updates and unexpected events are happening in different parts of our planet. Every day we spend under a strong flow of information. The flow of information haunts us at home, at work and on vacation. A person cannot function normally without the flow of information. Understanding life, studying it, takes place by gathering and assimilating information. The level of knowledge of a person is also determined by the amount or amount of information acquired by a person during a certain period[3].

*Therefore, paving the way to modern knowledge, effective use of new information technologies in improving education has become a requirement of today.*

However , significant changes are taking place in the education system. Distance learning methods are used in the educational system. Distance learning is a new form of correspondence education. Distance learning is independent study. Independent reading develops a person's ability to think independently, assess the situation, conclude and predict.

*Any activity carried out by a person can and should be evaluated, which is especially important in the acquisition of knowledge. Modern tools for evaluating educational results allow it to be carried out in the shortest possible time, while they are primarily aimed at identifying development zones in existing educational methods. A teacher can conduct such an assessment independently, which is very convenient.*

*Modern tools for evaluation of educational results help to determine the results of the didactic process, and then adjust it to achieve the target results[4;5]. The information obtained with their help helps to understand that the teacher is doing his job well and that he can be entrusted with more responsible tasks.*

*Monitoring and evaluation appeared almost at the same time as the first teaching technologies, but teachers are still debating how to deal with them. In particular, some of them believe that assessment should determine student achievement, while others believe that it should be seen as an indicator of the success of the teaching method used. The truth is usually somewhere in the middle, although there is no clear definition of supervision, teachers evaluate their own work and the performance of their colleagues using available tools.*

*In the assessment and monitoring of the quality of education, a lot of attention is paid to computer technologies, without which modern means of evaluation of educational results cannot be realized. To do this, a large number of training and monitoring programs are used, which support various types of tasks and perform various tasks.*

*In this, special attention is paid to the interface, so that the student should feel comfortable and complete the task without any restrictions. The information that can be obtained with the help of electronic resources should be supplemented with special information about the characteristics of the student's thinking, memory and speech[6]. Also, in order to have a complete picture of the student's current level of knowledge, it is necessary to take into account his* 

**166** *communication skills, computer skills.*

*Thus, a modern tool for evaluating educational results helps to get the most objective picture of the student's current level of knowledge.*

Nowadays, the use of test methods to control the mastery of listeners, readers and students in the learning process and accordingly plan the next processes is bearing its fruit. Among the advantages of the test, we can mention the following:

less time is spent on control;

− provides an opportunity to determine the level of theoretical and practical knowledge in objective conditions;

− provides an opportunity to determine the level of theoretical and practical knowledge in objective conditions;

it is possible to supervise a large number of students at the same time;

− knowledge results are quickly checked by the teacher;

all students are asked questions of the same difficulty and the same conditions are created.

*In some cases, 100 percent correct completion of recommended tests is required.*

*Before starting a new subject, it is recommended to use criterion-referenced tests to determine the student's readiness to learn this subject and his emotional and psychomotor state, as well as to group them for training [7].*

*Standardized tests are created on the basis of a program with certain standard requirements and are intended to determine the knowledge, skills and qualifications of the learne[r. T](https://fayllar.org/algebra-vii-sinf-i-chorak-test-a-variant.html)here are types that determine the achieved level, abilities (including interests) and diagnosis.*

*Educators work with tests that measure more attainment and abilities.*

*Achievement tests are standardized tests that measure the amount of knowledge a learner has mastered in a specific domain. Such tests can be used for the whole group or individually, and different scoring systems can be used to calculate the results.*

*It is desirable to use a number of rational methods, including technical means, to facilitate the supervision process, to supervise a large number of students in a short period of time.*

*Advantages of Pedagogical Test Assessment:*

− *A pedagogical test structured in the same way is an objective assessment instrument for accurate measurement of the quality and level of a student's knowledge change, the result of which does not depend on the supervising assessor;*

− *Pedagogical test [can fully cover the](https://fayllar.org/axborot-olish-atamasining-manosi-juda-keng-bolishi-mumkin-kart.html)  [content of the educational material according to the](https://fayllar.org/axborot-olish-atamasining-manosi-juda-keng-bolishi-mumkin-kart.html)  [subject program ,](https://fayllar.org/axborot-olish-atamasining-manosi-juda-keng-bolishi-mumkin-kart.html) when measuring the educational result by the test method, all students are graded*  *based on the same predetermined scale;*

− *it is convenient to use technical means of education in the assessment by test, this method allows to control the knowledge of all students with relatively little time and effort;*

− *It is possible to automate the evaluation by means of a pedagogical test method.*

*The pedagogical test method is also not without flaws:*

− *many forms of test control deprive the student of the opportunity to independently express oral and written answers;*

− *[opportunity to s](https://fayllar.org/ishlab-chiqarish-imkoniyatlari-egri-chizigi.html)how their knowledge, individual characteristics;*

− *the examiner can only choose the answer he thinks is correct, he cannot give his own answers.*

*Well-structured pedagogical tests increase the student's activity in learning, and vice versa, poorly structured tests can have a negative impact on the learning process. Therefore, the correct and appropriate use of pedagogical tests has a great impact on the educational process and its results. It serves to improve the quality of education.*

*Pedagogical test is a method of objective assessment of students' knowledge.*

*One of the important features of pedagogical technology is the realistic and diagnostic determination of the purpose of education and the objective assessment of the student's knowledge acquisition. Pedagogical tests can be a tool (method) for determining the student's level of knowledge acquisition and objective assessment. Pedagogical tests are used for current, intermediate and final control and assessment of student learning processes.*

*The consistency of test construction is as follows:*

*First of all, it is necessary to determine the amount of educational elements (educational tasks, assignments), that is, test tasks that make up the content of the subject section.*

*Secondly, it is necessary to determine the general and specific clarified goals of education.*

*Thirdly, it is appropriate to determine the specific characteristics of the test according to the nature of the subject.*

*Fourthly, it is necessary to develop a test task (question, assignment), and to [create a test F](https://fayllar.org/informatika-fanidan-test-iv-chorak.html)ifth, it is necessary to conduct expert examination of the constructed test.*

*Sixth, the task of the expert test should be tested in the experiment.*

*Seventh, it is required to define test quality indicators.*

*There are, of course, reasons for this consistency in test design. First of all, it is*  *necessary to determine the amount of test tasks, written work or testing.* **167** *because it depends on the purpose of the test, the amount of hours allocated to the subject, the number of test tasks, time, etc. Then it is necessary to determine the general and specific goals of the controlled educational subject, and then to determine the nature of the test. Examining the test makes it possible to eliminate some of its shortcomings [8]. Testing the test in practice allows [to determine its quality,](https://fayllar.org/biokimiyaning-qisqacha-tarixi.html) to find out the defects related to how the students perceive and understand the test tasks. Only after that, using the test in responsible situations will give good results.*

*Assessment of students' knowledge raises the question of "what should be assessed" before the teacher. Pedagogical technology asks the question "The level of achievement of the goals and objectives of teaching and learning the subject."In this case, it is necessary to connect the general goal with the activity of the teacher (learning, explaining, telling, demonstrating, etc.), and the tasks should be expressed in connection with the educational and cognitive activity of the students, that is, the educational task. Because the educational task (assignment) is an educational element that the student should be able to learn or do something that he did not know before.*

*The educational-cognitive task set before the student is the result of education, so what is checked and evaluated is the [result of education,](https://fayllar.org/tr-fio-test-natijasi-suhbat-natijasi-umumiy-natijasi.html) that is, the educational task learned by the student.*

*In order to create a test, it is first necessary to clearly express the learning task. In order to express and clarify educational tasks more clearly, it is necessary to follow the following:*

− *expressing learning tasks on each important issue of the subject;*

− *designation of each learning task with a sequence number;*

− *each learning task using the verbs "list, select, mark, calculate".*

− *each task implies exactly one result of education (it is not possible to give [two o](https://fayllar.org/makroiqtisodiyot-fanidan-2-bosqich-talabalari-uchun-1-oraliq-n.html)r three different answers to the same question).*

− *it is possible to measure and evaluate the result and level of mastering each task, that is, whether the goal has been achieved.*

*Educational-cognitive tasks After teaching a topic, section or subject, it is necessary to create an opportunity to objectively assess the student's knowledge and skills (oral, written, rating or test method).*

*After clarifying the educational and cognitive tasks (clarified goals), the teacher creates test control tasks to check the educational result. Control tasks consist of questions, [tasks, tasks t](https://fayllar.org/mehnatni-tashkil-etish-va-boshqarish.html)hat illuminate the content of the topic for oral inquiry,* 

*written work or testing.*

*It is important to choose the correct form of the verb to express educational and cognitive tasks, as it should indicate the action that the student can perform after mastering this educational task. For example, to express educational tasks in the field of oral and written speech: tell, write, summarize, read, divide into syllables.*

*If the expected result in education is expressed in the form of an educational-cognitive task, it becomes easier to turn it into a pedagogical test, and it, in turn, serves to determine and check whether the educational result has been achieved.*

*Forms of Pedagogical Test According to the content of the test task, usually four different forms of Pedagogical Test are used: closed test[, open test,](https://fayllar.org/ochiq-kalitlar-infratuzilmasiga-qoyiladigan-talablar.html) compatibility and consistency tests. Pedagogical tests can be in other forms: textual, situational, chain, etc.*

*Closed test - the test condition consists of a question or task, a task and short answers, and often only one of the answers is more similar to the correct answer. A closed test may have several correct answers. The reason why it is called a closed test is that the examinee cannot give his own answer to the given condition (question), he can choose one of the answers presented in the test that he considers to be correct.*

*Currently, there are many programs that allow you to create an electronic test. Let's talk about the iSpring Suite software package.*

> $\boxtimes$ iSpring<br>**OuizMake**r

*One of the modern programs for creating online presentations and e-learning courses using a computer is the iSpring Suite. iSpring Suite includes iSpring Pro, iSpring QuizMaker, iSpring Kinetics. With* 

*their help, it is possible to organize a number of electronic publications, such as online presentation materials and educational courses enriched with audio, video, interactive elements and tests, various questionnaires, questionnaires, interactive tests.*

*Among iSpring's interactive products, iSpring QuizMaker is a designer of tests, surveys and quizzes. It is a very easy-to-use and very convenient program for creating interactive tasks, in which you can use all available multimedia files: images, audio, videos. Exact teachers will find the formula input tool very useful. There are 12 categories of questions in the program: 11 of them are automatic and one category is manual. Such a large selection of educational tasks provides a wide choice of using the program for students of different ages and for different forms of full-time and distance education.*

*Until recently, iSpring QuizMaker could be purchased separately. It is now included in iSpring Suite Max, iSpring Suite and iSpring Presenter.*

**168** *The development principle and test list were the same as iSpring Presenter. The only difference is the extended design and usability for distance learning.*

*Even before the final rejection of Flash technologies, iSpring offered to convert the presentations and tests you create to html-5 format, thereby avoiding the problems of many Flash-only services.*

*You can adapt prepared tests to take on different devices: computers, laptops, tablets and smartphones, including iPad and iPhone.*

*As you can see, many of the tasks you create can be used not only as tests, but also for remote work on the interactive whiteboard and as exercises in the classroom. Tasks related to sequencing, matching, word dragging, region selection, and object dragging may be most suitable for this. An overview of iSpring QuizMaker is shown in the figure below [9].*

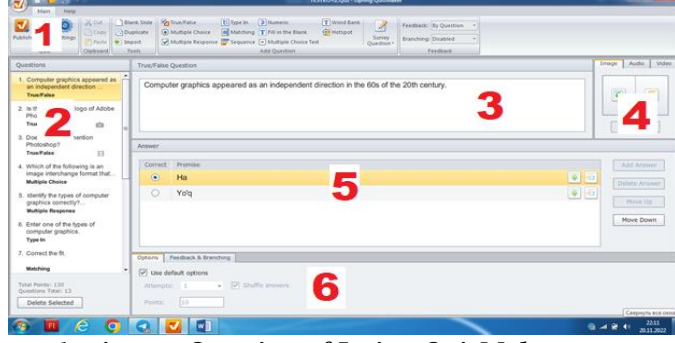

*1- picture. Overview of Isping QuizMaker.*

*The main window of iSpring QuizMaker consists of the following parts:*

- *1. iSpring QuizMaker Ribbon;*
- *2. List of questions ;*
- *3. Question editing panel;*
- *4. Media resource management panel;*
- *5. Response editing panel;*
- *6. Question properties panel.*

There are different versions of Ispring QuizMaker, which allow you to create different types of tests accordingly. In general, these tests can be divided into 2 groups: evaluative and questionnaire tests (collecting information). The following types of tests can be created in version 6 of the program.

Table 1. Categories of questions

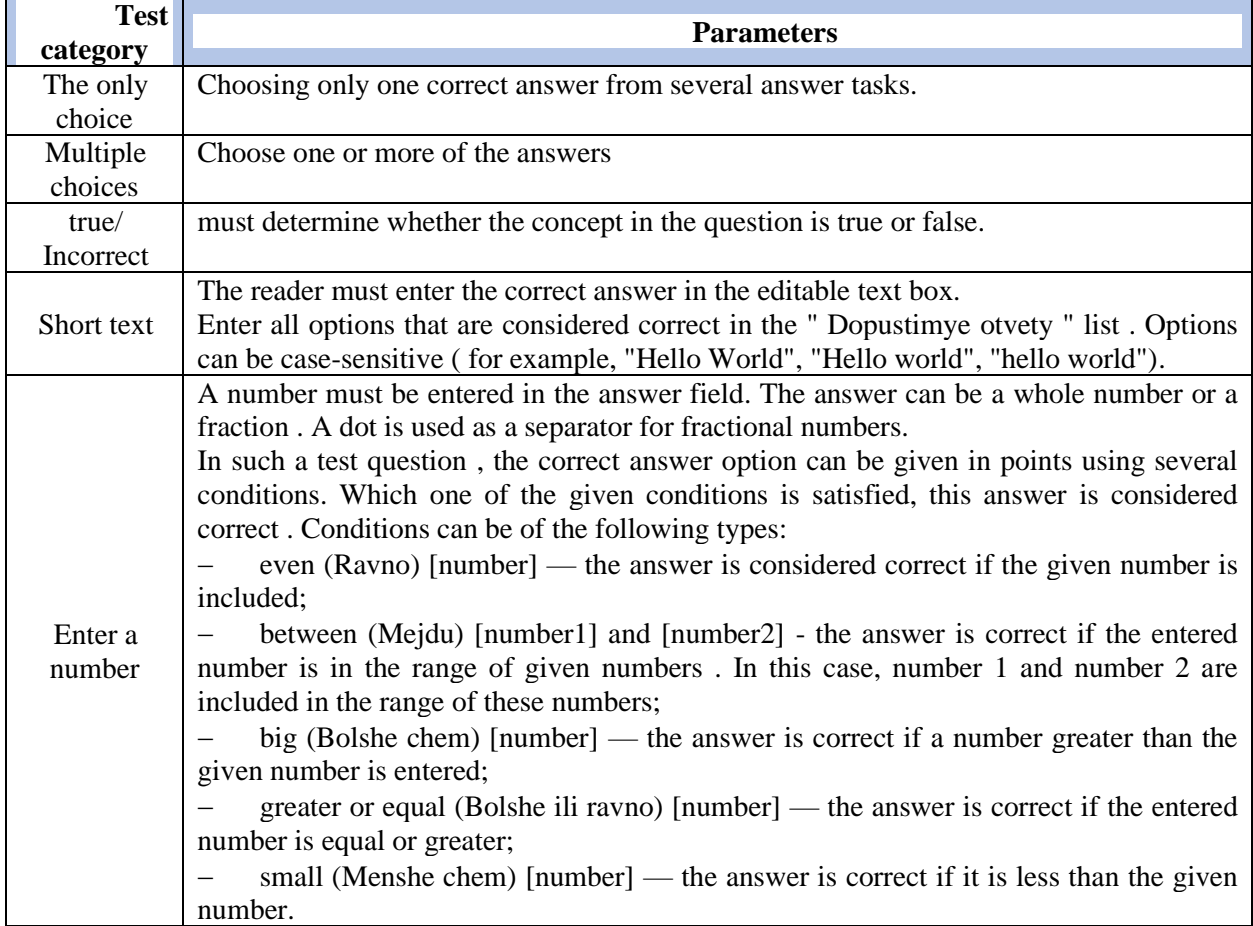

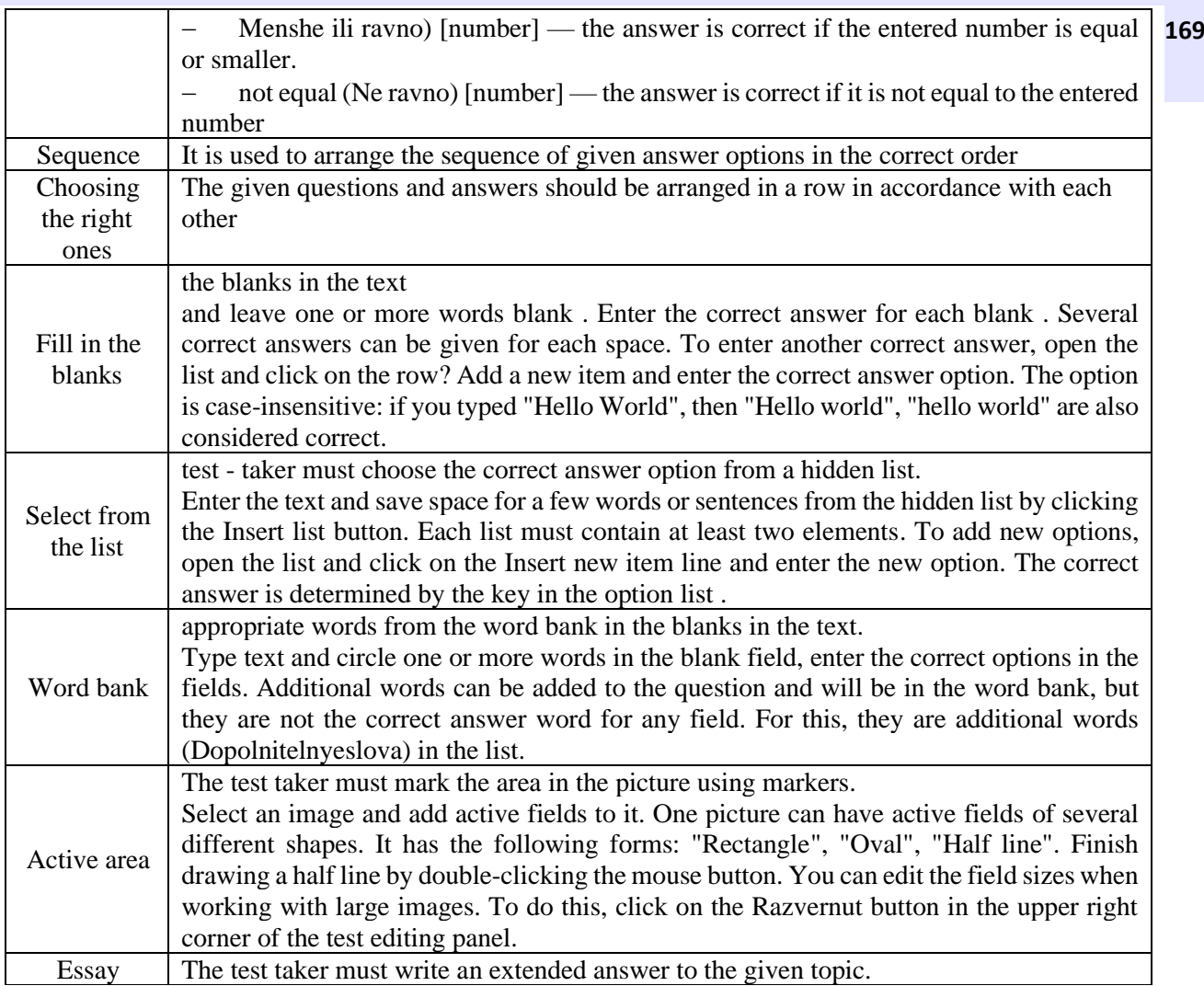

Now we will begin to create a practical test for these test categories. For this, the iSpring Suite program is launched. To create a new test, select the item "New test" from the "Tests" section. As a result, the main window of the iSpring QuizMaker program will appear on the computer screen.

**1. True-False Test.** In this case, the type of test corresponding to the form of the questionnaire question, there are only two answer options, the task is to confirm or deny the opinion.

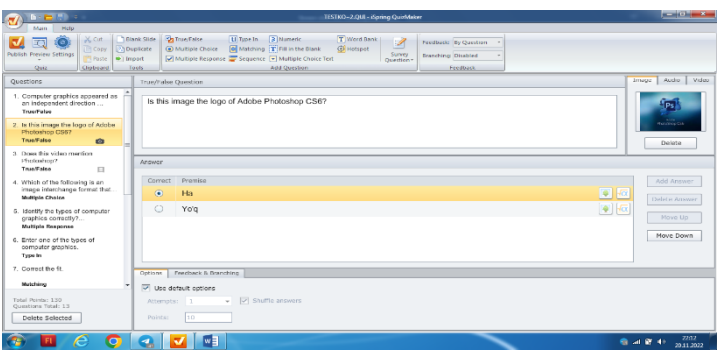

**2-picture.** A true-false test window.

*2. One answer test. The difficulty of this test depends on the number of answer options. In this type of test, the answer options can be added as needed and the unnecessary ones can be deleted, but only one correct answer must be selected. You can add an image, sound file and video file to the question, and attach image files to the answer options.*

#### *"Pedagogical akmeology" international scientific-metodical journal 1(3)2023*

**170**

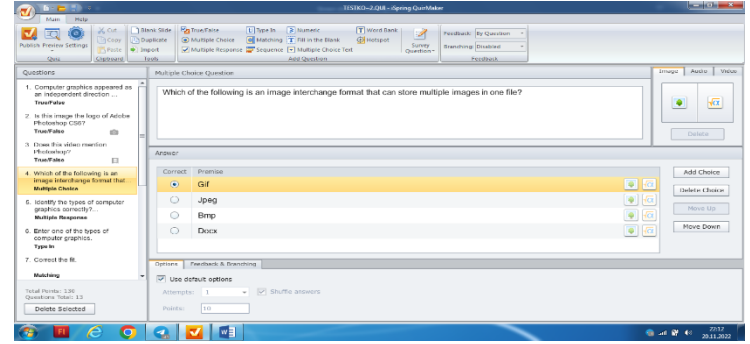

*3-picture. One answer test box.*

*3. Multiple answer test. With the help of this type of test, it is possible to determine the student's opinion on several pieces of information, that is, it is possible to choose one or several answers as an answer. A partial evaluation method can also be used to evaluate such visual tests.*

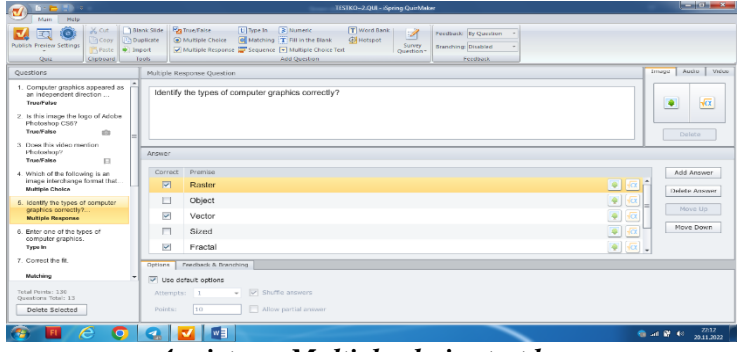

*4- picture. Multiple choice test box.*

*4. Closed test. In this case, the answer option is entered by the student. Therefore, it is necessary to form a set of all possible answers as an answer to this test. Entering text is case-insensitive.*

| .<br><b>EA</b>                                                                                                    | <b>IESIKO-2.QUI - Opring QuzMaker</b>                                                                                                    | <b>Property and Publications</b> |
|----------------------------------------------------------------------------------------------------|----------------------------------------------------------------------------------------------------|----------------------------------|
| Main.<br>Hotel                                                                                                    |                                                                                                    |                                  |
| $Xn$ Cut.<br>÷<br>ᠽ<br>$\Box$ Copy<br>Publish Preview Settings<br>· Import<br><b>Paste</b><br>Gipbeard<br>Quiz                            | U Type In 2 Numeric<br><b>Fig True/False</b><br>T Word Bank<br>Tillank Stor<br>Z<br>Predback: Br Question<br>of Matching Tifflin the Blank<br><b>Gil Hotsoot</b><br><b>Di Duplicate</b><br>C Multiple Choice<br>Surrey<br><b>Branchings</b> Disabled<br>Multiple Response <b>II</b> Sequence [+] Multiple Chaice Text<br>Question-<br>Add Question<br>Feedback<br>Tools: |                                  |
| Questions                                                                                                    | Type In Question                                                                                                    | Video<br>Aucio.<br>Image         |
| 1. Computer graphics appeared as<br>an independent direction<br><b>TrustFalse</b><br>2. In this image the logo of Adobe<br>Photoshop CS67 | Enter one of the types of computer graphics.                                                                                                    | ٠<br>$ \sqrt{\alpha} $           |
| <b>TrustFalso</b><br>sta<br>3. Does this video merdon.                                                                                    |                                                                                                    | Delete                           |
| Photoshop?<br>Trus/False<br>$\Box$                                                                                                    | <b>Andwer</b>                                                                                                    |                                  |
| 4. Which of the following is an<br>image interchange format that.<br><b>Multiple Choice</b>                                               | Acceptable answers<br>Raster                                                                                                    | Add Answer<br>Delete Answer      |
| G. Identify the types of computer<br>graphics correctly?<br><b>Multisin Response</b>                                                      | Vector<br>Fractal                                                                                                    | Moyo Up                          |
| 0. Enter one of the types of<br>computer graphics.<br>Type in                                                                             |                                                                                                    | Move Down                        |
| 7. Correct the ft.                                                                                                    | Feedback & Dranching<br>Oatlone                                                                                                    |                                  |
| Matching                                                                                                    | Use detault options                                                                                                    |                                  |
| Total Paints: 130<br>Questions Total: 13<br>Delete Selected                                                                               | Atternote:<br>$\mathbb{R}$<br>$\sim$<br>1.0<br>Points:                                                                                                    |                                  |
| o                                                                                                    | lw∃                                                                                                    | 22:11<br><b>GLACIER 40</b>       |

*5- picture. Closed test window.*

*5. Matching.In this, several questions are combined with their respective answers.*

| $\mathbf{b}$ = $\mathbf{c}$ = $\mathbf{c}$ = $\mathbf{c}$                                |                                                                              | TESTKO-2.QUI - iSpring QuinMaker                               | <b>Read Online X</b>                                  |
|------------------------------------------------------------------------------------------|------------------------------------------------------------------------------|----------------------------------------------------------------|-------------------------------------------------------|
| Hotel<br>Main.                                                                           | U Type In 2 Numeric<br><b>Saltran/Calce</b><br>1 Blank Slide                 | T Word Fank                                                    |                                                       |
| X on<br><b>IN Copy</b>                                                                   | o Matching T Fill in the Blank<br><b>Philosophere</b><br>(a) Multiple Choice | $\mathcal{A}$<br>Ferdback by Question<br><b>Gillettont</b>     |                                                       |
| <b>Publich Preview Settings</b><br><b>Dogwill</b><br>PT Paste<br><b>Quiz</b><br>Giatrand | Multiple Response Coppence [7] Multiple Choice Text<br>Add Question          | Survey<br><b>Branching Disabled</b><br>Question -<br>Feedback. |                                                       |
| Questions                                                                                | <b>Hygis</b><br>Matching Opention                                            |                                                                | Audio<br>Video<br>Image                               |
| 1. Computer graphics appeared as                                                         |                                                                              |                                                                |                                                       |
| an independent direction<br>TrustFalso                                                   | Correct the fit.                                                             |                                                                | <b>I</b><br>$\sqrt{x}$                                |
| 2. In this image the logo of Adobe<br>Photoshop CS67<br><b>TruciFalse</b><br>s%          |                                                                              |                                                                | Delete                                                |
| 3. Does this video mention.                                                              |                                                                              |                                                                |                                                       |
| Photoshop?<br><b>True/Falsa</b><br>$\Box$                                                | Answer                                                                       |                                                                |                                                       |
| 4. Which of the following is an                                                          | Protrico                                                                     | Response                                                       | Add Answer                                            |
| image interchange format that<br>Mattists Chatca                                         | E                                                                            | $\sqrt{2}$<br><b>3dmax</b>                                     | Delete Answer<br>$\overline{a}$<br>$-500$<br><b>I</b> |
| G. Identify the types of computer<br>graphics correctly?                                 | 14.6%                                                                        |                                                                | Nove Up                                               |
| <b>Multiple Response</b>                                                                 |                                                                              | $=$ $\sqrt{\alpha}$<br>Adobe                                   | $\frac{1}{2}$                                         |
| 6. Enter one of the types of<br>computer graphics.                                       |                                                                              |                                                                | Move Down                                             |
| Type In                                                                                  |                                                                              | <b>Contract Contract Contract Contract</b>                     | <b>Court Learn M</b>                                  |
| 7. Correct the fit.                                                                      | Feedback & Branching<br>Cotisne                                              |                                                                |                                                       |
| Matching<br>$\sim$                                                                       | Use default options                                                          |                                                                |                                                       |
| Total Paints: 130<br>Questions Total: 13                                                 | v IV Stuffle answers<br>Attempts: 1                                          |                                                                |                                                       |
| Delete Selected                                                                          | Now partial answer<br>Points:<br>10                                          |                                                                |                                                       |
| o                                                                                        | w∃                                                                           |                                                                | 2211<br>● 30 全 40<br>20:11.2022                       |

*6- picture. Compatibility Setup window.*

*6. Sort the answers. In this case, it is required to sort the given answers in a predetermined* 

#### *sequence.* **171**

| $\mathbf{B} \times \mathbf{B} \times \mathbf{B} \rightarrow 0$<br>Meter<br>Main                                                                 | TESTKO-2.QUI - iSpring QuirMaker                                                                                                    | <b>Bandeled Britain St</b>     |
|----------------------------------------------------------------------------------------------------|----------------------------------------------------------------------------------------------------|--------------------------------|
| X Cut<br>F<br>Γó<br>$\Box$ Copy<br><b>DA Duolicate</b><br><b>Publish Freview Settings</b><br>Peste 9 Inport<br>Ouiz<br>Cipboard                 | Ullive in & Numeric<br>T Word Bank<br><b>En Intellate</b><br>1 Black Slide<br>$\mathbb{Z}$<br>Feedback: By Question<br>el Matching T Fill in the Blank<br><b>Gil Hotspot</b><br>C Multiple Choice<br>Survey<br><b>Branching Disabled</b><br>Multiple Resourse <b>ID</b> Sequence [9] Multiple Choice Text<br>Ouettion <sup>-</sup><br>Add Opestion<br>Tools.<br>Ferdback |                                |
| Questions<br><b>ITUTO SISE</b>                                                                                                    | Sequence Question                                                                                                    | Audio<br>Video<br>Image        |
| 2. Is this image the logo of Adoba<br>Photoshop CS67<br>Tose/False<br><b>CO</b><br>3. Does this video mention.<br>Photoshop?<br>Tour Walse<br>B | Arrange the menus of Adobe Photoshop in the correct sequence.                                                                                                    | $\sqrt{\alpha}$<br>٠<br>Delete |
| 4. Which of the following is an<br>image interchange format that<br><b>Multiple Choice</b>                                                      | Antwer                                                                                                    |                                |
| 5. Identify the types of computer<br>graphics correctly?<br><b>Multiply Measuring</b>                                                           | Correct order<br>$\bullet$ $\pi$<br><b><i><u><b>Файл</b></u></i></b> (File)                                                                                                    | Add Answer<br>Delete Answer    |
| 6. Enter one of the types of<br>computer craphics.<br>Type in                                                                                   | $\bullet$ $\sigma$<br>Редактирование (Edit)<br>$\overline{\bullet}$<br>Изображение (Image)                                                                                                    | Moye Up<br>$\sqrt{\alpha}$     |
| 2. Consert from Dr.                                                                                                    | ● 位<br>Cnoë (Layer)<br>$\bullet$ $\overline{\alpha}$ .<br>Выделение (All)                                                                                                    | Move Down                      |
| Matching<br>8. Arrange the menus of Adobe<br>Photoshop in the correct<br>۰                                                                      | <b>Fredback &amp; Branching</b><br>Options<br>Use default options                                                                                                    |                                |
| Tehal Driving: 330<br>Questions Total: 13                                                                                                    | - Ill Shuffle answers<br>Attempts: 1                                                                                                    |                                |
| Delete Sciected                                                                                                    | Allow partial answer<br>lso.<br>Points:                                                                                                    | 22114                          |
|                                                                                                    |                                                                                                    | <b>GLACK 61</b><br>20:11.2022  |

*7- picture. Sort answers box.*

*7. Enter the number. The student must enter a number as the answer to the question.*

| Main 1<br>Meta<br>18lank Slide<br>X Cut<br>EQ<br>Τo                                                                                                    |                                                                                                    |                                                     |
|----------------------------------------------------------------------------------------------------|----------------------------------------------------------------------------------------------------|-----------------------------------------------------|
| $\Box$ Cooy<br><b>DA Duplicate</b><br><b>Publish Freview Settings</b><br><b>Willingon</b><br><b>PS</b> Paste<br>Cipboard<br>Tools.<br>Quiz                                                          | <b>En IntelFalse</b><br>Ullive in & Numeric<br>T Word Bank<br>$\mathscr A$<br>Feedback: By Question<br><b>Co</b> Matching T Fill in the Blank<br><b>Gil Hotspot</b><br>C Multiple Cheice<br>Survey<br><b>Branching Disabled</b><br>Multiple Resource <b>ID</b> Sequence [9] Multiple Choice Text<br>Ouettion <sup>-</sup><br>Add Opestion<br>Ferdback |                                                     |
| Questions                                                                                                    | Numeric Question                                                                                                    | Augio<br>Video<br>Image                             |
| 7 Correct the fit<br>Matching<br>8. Arrange the menus of Adobe<br>Photoshop in the correct<br>Sequence                                                                                              | What year was Adobe Photoshop created?                                                                                                    | $ \sqrt{\alpha} $<br>٠<br>Delete                    |
| 9 What year was Adobe<br>Photoslaup created?<br>Numeric.                                                                                                    | <b>Answer</b>                                                                                                    |                                                     |
| 10. Fill in the blanks.<br>Fill in the Blank<br>11. Choose the correct answers in<br>the blanks.<br>Multiple Choice Text<br>12. Put the words in the sentence<br>in the correct order.<br>Ward Bunk | The acceptable numeric values<br>Value is: Equal to<br>1990<br>$\cdot$                                                                                                    | Add Answer<br>Délete Answer<br>Moye Up<br>Move Down |
| 13. Correctly identify the logos of<br>computer graphics programs<br><b>Motsigot</b><br>Tetal Peints: 130<br>Opentions Total: 13<br>Delete Sciected<br>c                                            | <b>Fredback &amp; Branching</b><br>Options:<br>Use default options<br>Atternate: 1<br>$\mathbf{r}$<br>lso:<br>Points:<br>lw∃                                                                                                    | 22134                                               |

*8- picture. Enter a number box.*

*8. Fill in the blanks . It is required to fill in one or more blank spaces in the text with the appropriate word. All possible occurrences of the words to be entered should be taken into account.*

| $B = -70$<br>æ                                                                                                    | TESTKO-2.0UI - iSpring QuizMeker                                                                                                    | <b>RECEIVED AND RESIDENCE</b>       |
|----------------------------------------------------------------------------------------------------|----------------------------------------------------------------------------------------------------|-------------------------------------|
| 6ham<br>PELLE<br><b>Wick</b><br>Tilliank Stide<br>क्र<br><b>SCOT</b><br><b><i>ITTCOOF</i></b><br><b>Duplicate</b><br><b>Publish Freview Settings</b><br><b>Propri 4</b><br><b>SPaste</b><br>Closevard.<br>Out<br>Tools | Ul Type In   3 Numeric<br>T Word Bank<br><b>Shiffnundfielden</b><br>$\mathcal{A}$<br><b>Ferdinal: By Question</b><br><b>Go Matching T Fill in the Blank</b><br><b>CHANGE</b><br>(a) Multiple Choice<br>Surrey.<br><b>Branching Dirabled</b><br>Multiple Response T Sequence (+) Multiple Choice Text<br>Question *<br>Add Question<br>Feedback |                                     |
| Questions.                                                                                                    | ril in the Blank Question                                                                                                    | Vision<br><b>Linked</b><br>August   |
| 7. Connect the fit<br>Mutching<br>8. Arrange the menus of Adobe<br>Photoshop is the correct.<br>Secuence<br>St. What year was Adobe                                                                                    | Fill in the blanks.                                                                                                    | $\sqrt{x}$<br>٠<br>Datkins:         |
| Photoshop created?<br>Numeric.                                                                                                    | Details                                                                                                    |                                     |
| 10. Fill in the blanks.<br>Fill in the filant<br>11. Choose the correct answers in<br>the blanks.<br>Multiple Choice Text<br>12. Put the words in the sentence<br>in the correct order.<br>Wayne Hugh                  | Adobe Photoshop software 1999<br>- : It was developed in Adde<br>- : is a product of the company.                                                                                                    | Insert Blank<br>Delebe Phenic       |
| 13. Correctly identify the logos of<br>computer graphics programs<br><b>Hotwoot</b><br>×                                                                                                    | Freelhack & Branching<br>Options<br>Use default options                                                                                                    |                                     |
| Tetal Drawby: 330<br>Questions Total: 13<br>Delete Selected                                                                                                    | Attornitic 1<br>$\sim$<br>Allow partial arrester<br>10 <sup>7</sup><br><b>SALLEY SC</b>                                                                                                    |                                     |
| Α<br>G                                                                                                    | wE                                                                                                    | 22114<br>St. of W. 40<br>20:11.2022 |

*9- picture. Fill in the blanks window.*

*9. Question with answers. Answer options are listed in the empty parts of the question, you can select the correct one from these answer options.*

| <b>BRACE</b><br>$\sqrt{\pi}$                                                                                              | <b>TESTKO-2.QUI - Goring QuizMaker</b>                                                                                                    | <b>REAL PROPERTY AND</b>    |
|----------------------------------------------------------------------------------------------------|----------------------------------------------------------------------------------------------------|-----------------------------|
| Michel<br>Maint<br>$X$ ar<br>マフ<br>œ<br>$1$ Copy<br><b>Publish Preview Settlings</b><br>T's raste<br>×<br>Cletova)<br>Quu | <b>Patrue/Falce</b><br>T Word Bank<br>Ulbreits Ritument<br>T Flank Stine<br>Perdback: By Operation<br>$\mathbb{Z}$<br>ed Matching T. Fill in the Blank<br>(Di Hatsoph<br>C Multiple Choice<br><b>Chillypicate</b><br>Survey<br><b>Branching Disabled</b><br>A Multiple Response ( Sequence ( -) Multiple Choice Text<br>Import.<br>Question-<br>Add Questioni<br>Tools<br>Fecdback |                             |
| Questions                                                                                                    | Multiple Choice Test Daestion                                                                                                    | Audio<br>Vision<br>znuga    |
| 7. Correct the fit.<br>Matching<br>it. Arrange the menus of Adobe<br>Photoshop in the correct.<br>Sequence                | Choose the correct answers in the blanks.                                                                                                    | $\sqrt{\alpha}$<br>District |
| 9 What year was Adobe<br>Photoshop created?<br>Numeric                                                                    | Certails                                                                                                    |                             |
| 10. Fill in the blanks.<br>Fill in the filank                                                                             | Adobe Photoshop software 1990<br>$ \frac{1}{2}$ is a product of the company.<br>- El twas developed in Addee                                                                                                    | Insert List<br>Delate 1 od  |
| 11. Choose the correct answers in<br>the blanks.<br><b>Multiple Choice Text</b>                                           |                                                                                                    |                             |
| 12. But the words in the sections:<br>in the correct order.<br>Wood Hards                                                 |                                                                                                    |                             |
| 13. Correctly identify the logos of<br>computer graphics programs<br>Hotsoot                                              | <b>Centises &amp; Deveriting</b><br>Optisne<br>Use default options                                                                                                    |                             |
|                                                                                                    |                                                                                                    |                             |
| Tabel Dards: 130<br>Questions Total: 13                                                                                   | - IP: Stufflo answers<br>Attornitici 1                                                                                                    |                             |

*10- picture. Question box with answers.*

*10. Word bank. Place the desired words from the given words in the empty spaces of the text. To make the question more difficult, the number of words can be multiplied by the number of blanks.*

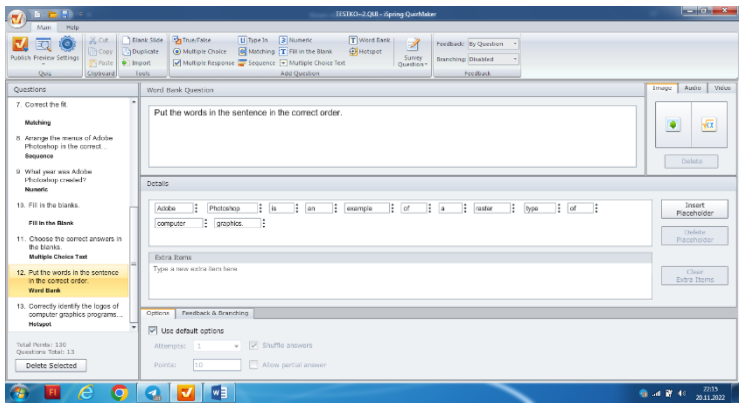

*11- picture. Word bank window.*

*11. Question identifying the active area. In the question, there is a task to mark some area in the picture, and the area in this picture is selected by the student in the process of answering.*

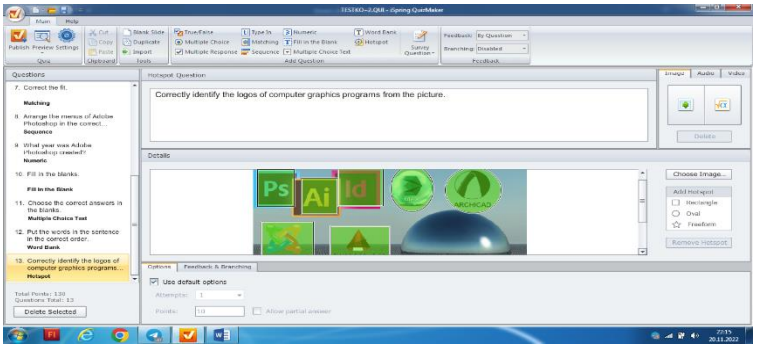

*12 - picture . A question box identifying the active area.*

*After entering all the questions into the test database, it is necessary to configure the window for displaying the results to the user.*

*It is necessary to save the completed work in electronic form. By publishing the prepared electronic test, we will be able to solve the tests through the resulting trinagram file. If you successfully solve the tests, you can see the following text on the screen.*

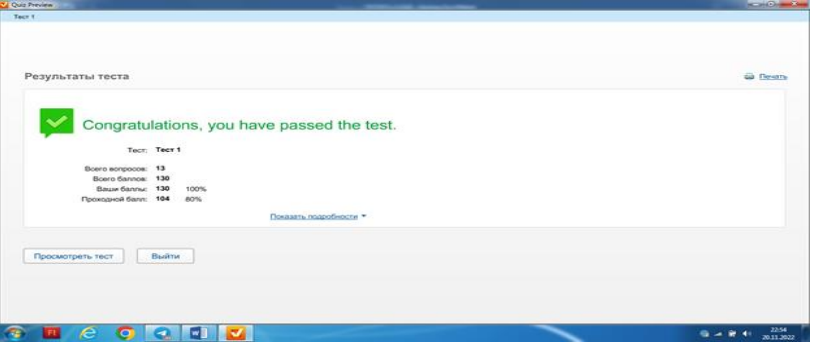

**13 - picture .**Test result window.

The output of this window means that the test tasks have been created successfully and that the test tasks can finally be used in practice. There are several buttons in the window that allow you to open the folder where the saved publication is located, send it by e-mail, put it on an ftp server, and

save it as an archive file.

**Conclusion.** Today, innovations in the field of education are being implemented at a rapid pace.In this regard, the test method is widely used today to determine the quality and efficiency of education as one of the reasons for improving the quality and

**172**

in the field of education, the Professor organizes the teacher's exam in this process, because it is required to know and check the basics of knowledge.Digitization of the education system is very common among these students today, because it is not only for the subject teacher who takes opportunity but also it provides students capacity in developing their skills such as independent learning, adaptation to personal learning and in self-study.

Scientificin our article basically the following looking he said:

− test tasks and their levels and the scientific basis of creating test tasks were studied;

efficiency of education.Based on this, I can say that  $\vert$  − the importance of using test tasks in 173 determining the knowledge of listeners, students and pupils was shown;

> − a brief analysis of software products used in creating and conducting test tasks was given;

> − Information about iSpring QuizMaker software features;

> − Using the iSpring QuizMaker program, the creation of various types of tests and their presentation are presented in a sequential manner.

> In addition, the information reviewed and presented in the scientific article can be used in the educational process to determine the knowledge of listeners, students and students, as well as the skills of users.

**Literature**

1. Ayupov R.X. Ta'limda axborot texnologiyalari: O'quv qo'llanma. Nizomiy nomidagi Toshkent davlat pedagogika universiteti. - T.: TPDU, 2020 yil, 580 bet.

2. ИстамоваК.И., КазимоваГ.Х., СайидоваН.С. Создание электронного курса LMS MOODLE компьютерная сеть. (Современные материалы, техника и технологии научно‐ практический журнал. Г.Курск. Россия. №2 (17) 2018 год. 53-57-P. (ISSN 2411-9792)). URL: [https://elibrary.ru/item.asp?id=34954522,](https://elibrary.ru/item.asp?id=34954522) URL[:https://cloud.mail.ru/public/YTF4/eG3UFJrW9.](https://cloud.mail.ru/public/YTF4/eG3UFJrW9)

3. СайидоваН.С., Нематов Л.А. Теория и методика профессионального образования. Образование и проблемы развития общества научно‐практический рецензируемый журнал. Г. Курск. Россия. №1(7) 2019 год. 55-59-P. (ISSN 2411-9792)

4. Сайидова Н.С. Создание анимированных кнопок управления с помощью графического редактора CorelDraw. Материалы IV Международной научно-практической конференции (г.Нижневартовск, 08 декабря 2021 года) / отв. ред. Т.Б. Казиахмедов. Нижневартовск: Нижневартовский государственный университет, НВГУ, 2022. c. 463-471. (ISBN 978–5–00047–631- 4, [https://doi.org/10.36906/AP-2022/76\)](https://doi.org/10.36906/AP-2022/76).

5. Сайидова Н.С., Содикова Д.Қ. Создание мультимедиа как метод обучения. Buxoro davlat universiteti Pedagogik mahorat. Ilmiy-nazariy va metodik jurnal. - Buxoro, 2021. – Maxsus son. 28 dekabr, -Б. 238-242. ISSN 2181-6883. [https://drive.google.com/drive/u/0/folders/1IJ77sSz91pRGm7-](https://drive.google.com/drive/u/0/folders/1IJ77sSz91pRGm7-4rniTIXlelwHiMNnT) [4rniTIXlelwHiMNnT.](https://drive.google.com/drive/u/0/folders/1IJ77sSz91pRGm7-4rniTIXlelwHiMNnT)

6. Sayidova N.S., Jo'rayev I.I. Make beautiful control buttons for a website in CorelDraw vector program. Buxoro davlat universiteti Pedagogik mahorat. - Buxoro, 1-son (2021-yil, fevral). -Б. 28-31. ISSN 2181-6883.

7. СайидоваН.С., Бакаев И., Турдиева Г.С. Generation of questions. Дастурий маҳсулот. №DGU 20190523. 25.04.2019й.

8. Sayidova N.S., Kazimova G.H., Raximova G.A. Adobe Photoshop CS5 ning plugn, filtr va effektlar bilan ishlashni o'rgatuvchi interaktiv trenajor yaratish bo'yicha uslubiy qo'llanma. ZIYONET.UZ saytiga joylashtirilgan uslubiy qo'llanmasi №1. Elektron qo'llanma. Adress: <http://library.ziyonet.uz/uz/book/81679> . 2017 yil.

9. Sayidova N.S., Kazimova G.H., Xodiyeva G.J. "Kompyuter grafikasi" fanidan uslubiyko'rsatmalar (Photoshop grafik muharriri misolida). Uslubiy ishlanmalar. Talabalar uchun. –Buxoro: «Iste'dod». 2013, -b.92.

10.Sayidova N.S., Kazimova G.X., Sayidova N.S. "Komp'yuter grafikasi" fanidan uslubiy ko'rsatmalar.(3D MAX grafik misolida). Uslubiy ishlanmalar. Talabalar uchun. –Buxoro: «Iste'dod». 2013, -b.64.

**183**

Buxoro davlat universiteti muassisligidagi "PEDAGOGIK AKMEOLOGIYA" xalqaro ilmiy-metodik jurnali barcha ta'lim muassasalarini hamkorlikka chorlaydi.

"PEDAGOGIK AKMEOLOGIYA" xalqaro ilmiy-metodik jurnalida oʻzbek, rus, ingliz tillarida maqolalar chop etiladi.

> Manzilimiz: Buxoro shahri, M.Iqbol koʻchasi 11-uy Buxoro davlat universiteti

**Tahririyat rekvizitlari:**

«Садриддин Салим Бухорий» МЧЖ Манзил: Бухоро, Муҳаммад Иқбола кўчаси, 11 Р/с 20208000104858465002 Бухоро шаҳри Ҳамкорбанк МФО 00966 ИНН 301637939 ОКНХ 87100

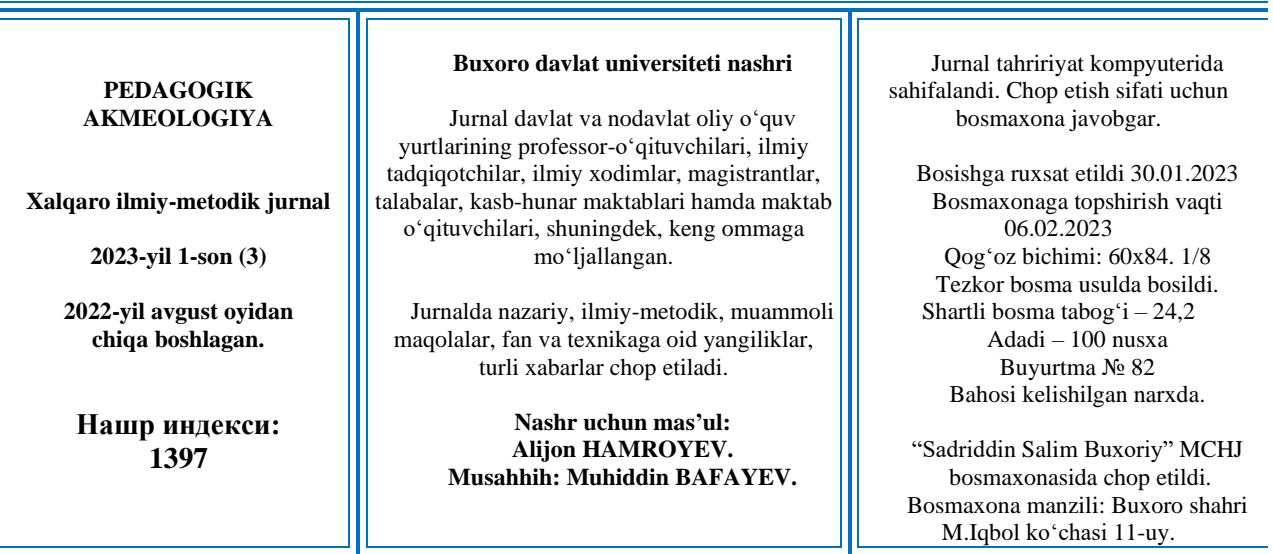